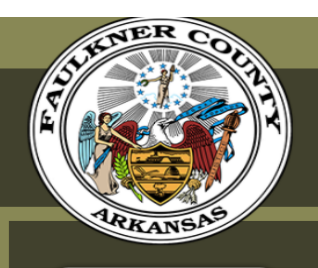

**GOVERNMENT RESIDENTS BUS** 

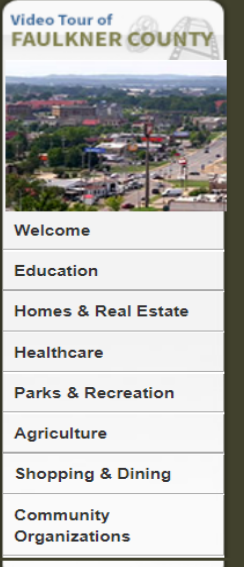

### **Employee Corner**

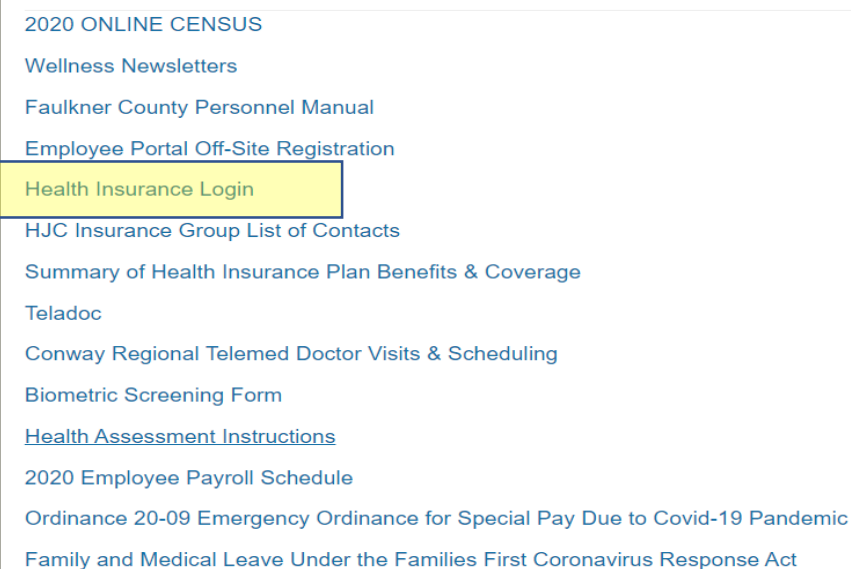

1. Login to the Health Insurance Website in the Employee Corner, or go to:

# https://www.trustmarkbenefits.com/health-benefits

## 2. Click on the Health Center Tab

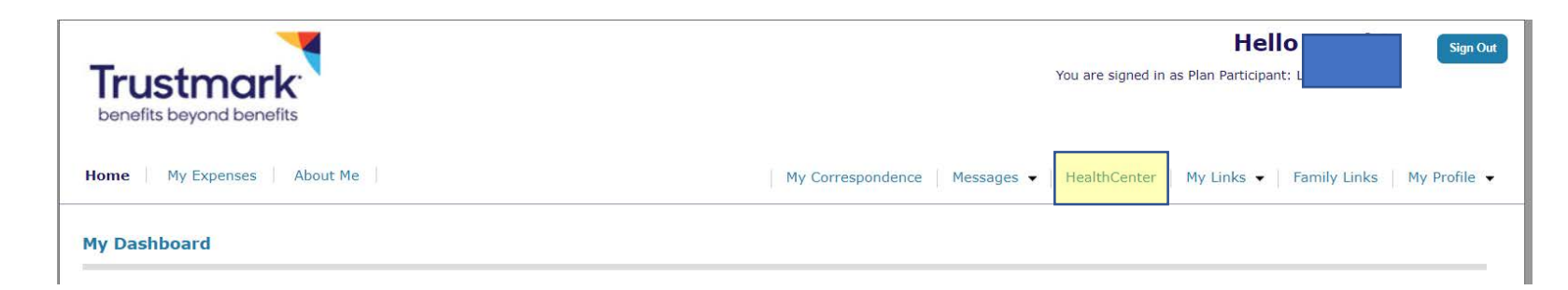

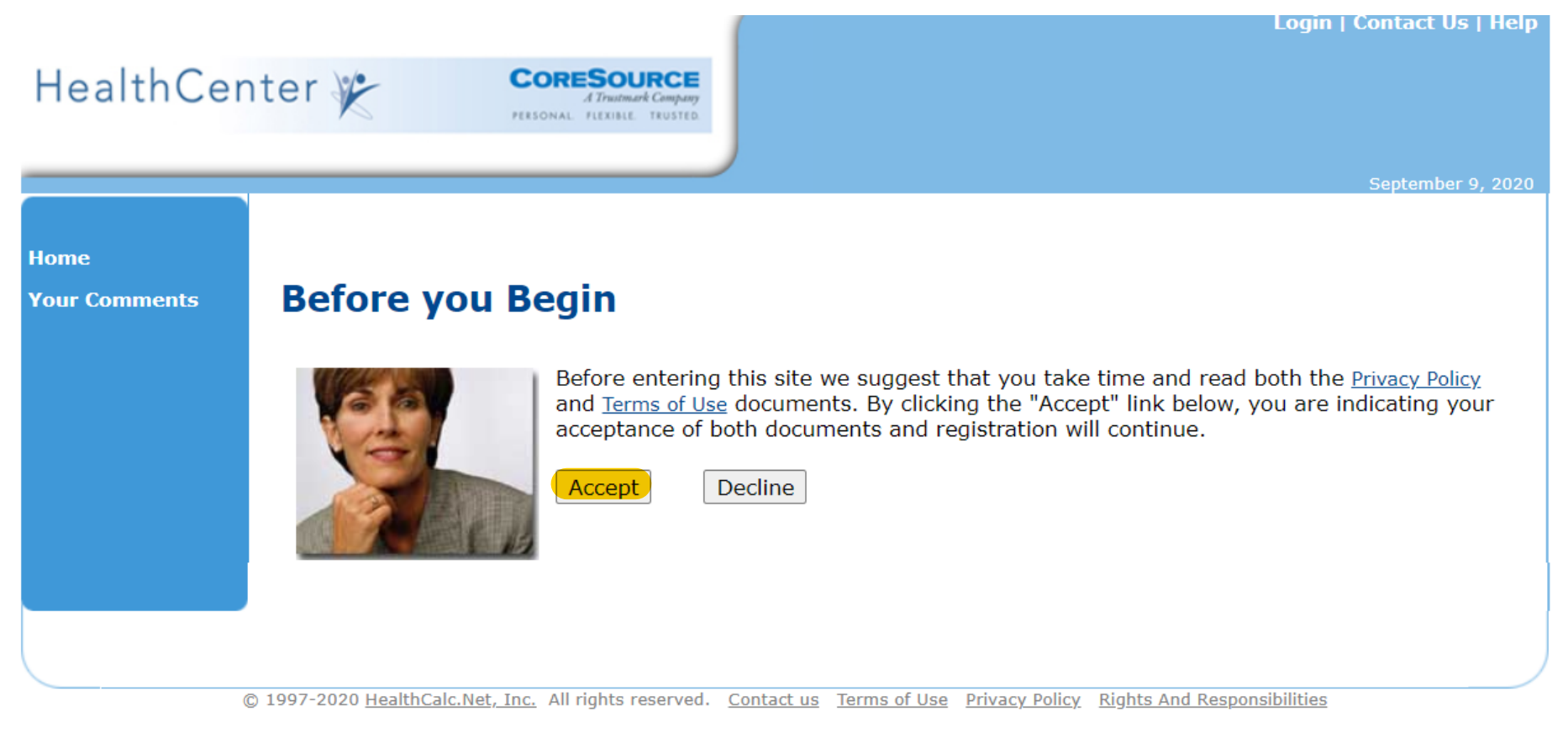

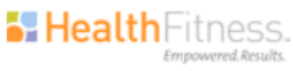

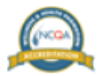

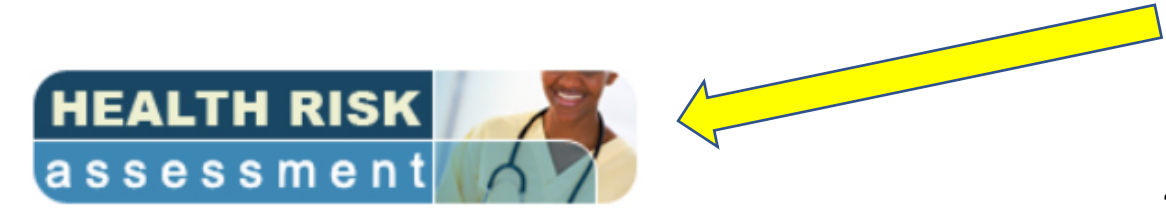

#### **Biometric Screening Form (Health Care Provider** Option)

**Note:** If your employer has not elected to offer this screening service please disregard.

This biometric screening option allows you the convenience of using your health care provider and having your biometrics reported to CoreSource and HealthFitness.

Simply schedule an adult preventive screening appointment with your health care provider, and have your health care provider complete and sign your "Authorization to Release Biometric Screening Information". Then fax, upload or mail the completed form to HealthFitness by your specific employer deadline. Your results will be processed within 10 business days after submitting your results.

If you would like to upload your completed form now, please do so here:

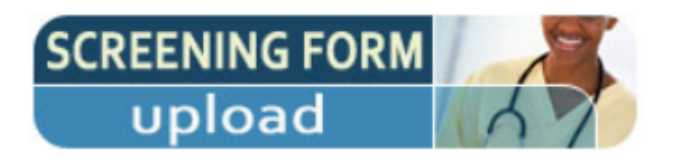

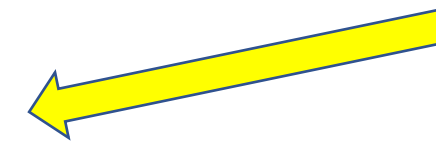

You can upload your completed documents here.

4. Click to go to teh assessment page.

# Health Center

# PERSONAL FLEXIBLE, TRUSTED.

#### **Home**

**HealthCenter** 

**My Health** 

**My Workouts** 

**My Assessments INSIGHT®** Health **INSIGHT® Nutrition INSIGHT® Fitness INSIGHT® Heart** 

**Cool Tools** 

**My Settings Your Comments** 

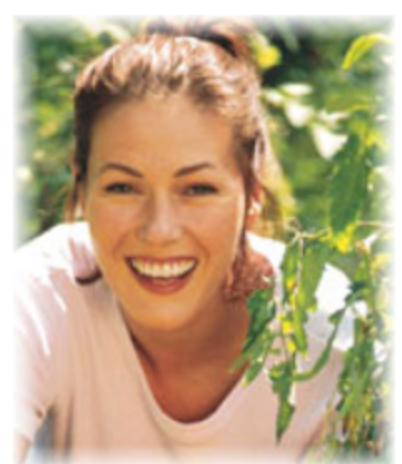

**INSIGHT® Health** 

**INSIGHT**® Health provides an opportunity to assess your health status and the lifestyle choices that influence your health and well-being. This comprehensive tool asks a series of questions covering smoking, safety, stress, nutrition, physical activity, prevention, and health history. INSIGHT Health also evaluates certain biometric measures, including weight, height, blood pressure, blood cholesterol, and blood glucose. A confidential, personalized report is automatically generated and provided to you using a secure internet protocol. Your report will include a summary of your results as well as suggested action plans and resources to help you better manage your health, behaviors and risks.

Congratulations on your decision to complete INSIGHT Health. It will take approximately 15 minutes. Please answer each question carefully.

**Click here to begin your INSIGHT® Health** 

5. Click to begin Assessment

Haga clic aquí para comenzar su Evaluación de la Salud

Logout | Contact Us | Help

# Health Center

Cool

Your

**CORESOURCE** 

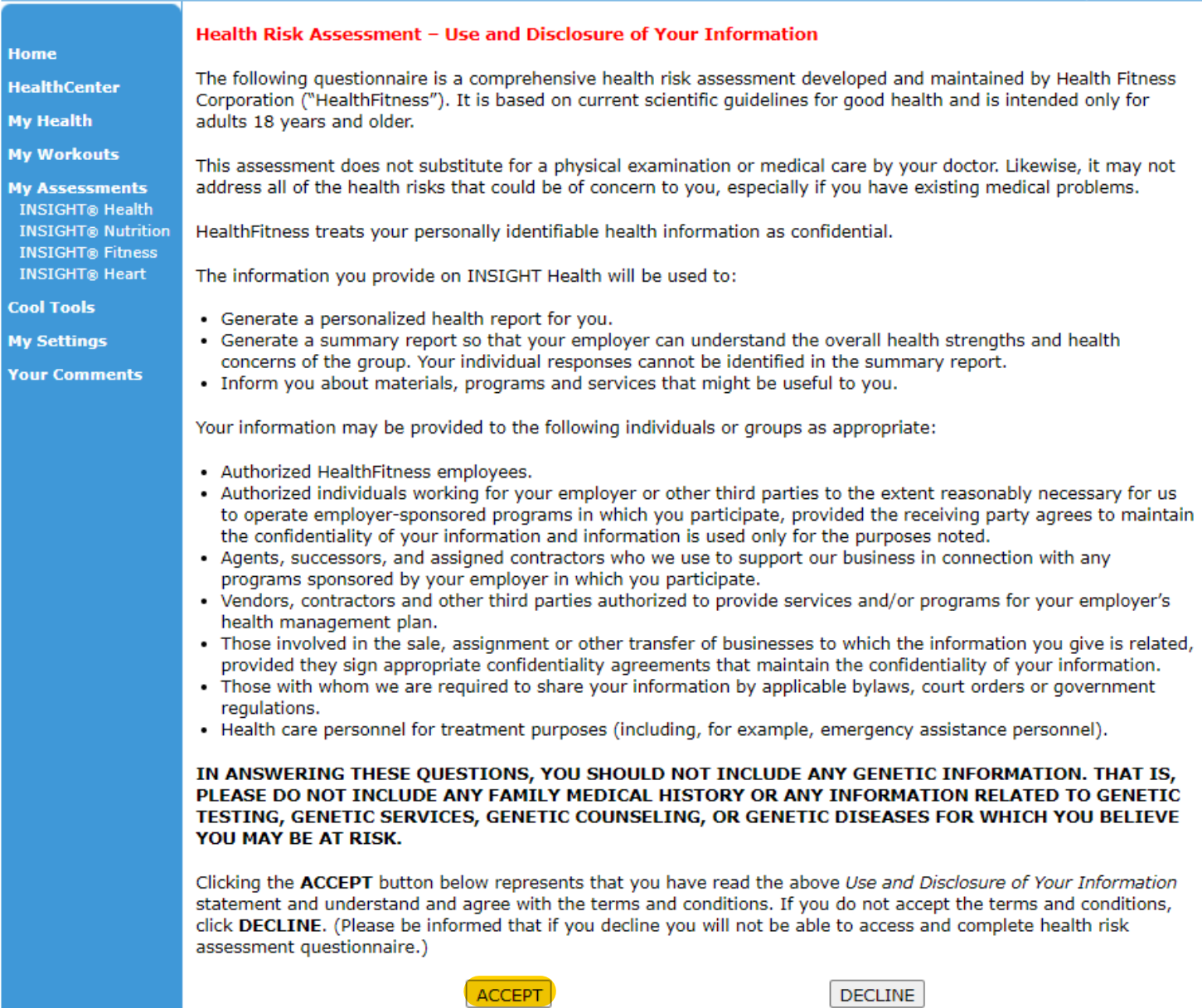

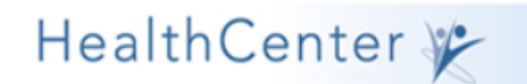

### $\textbf{CORESOLVECE} \underset{\textit{A Trumank Company}}{\textbf{COMRCE}}$ PERSONAL FLEXIBLE TRUSTED.

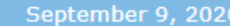

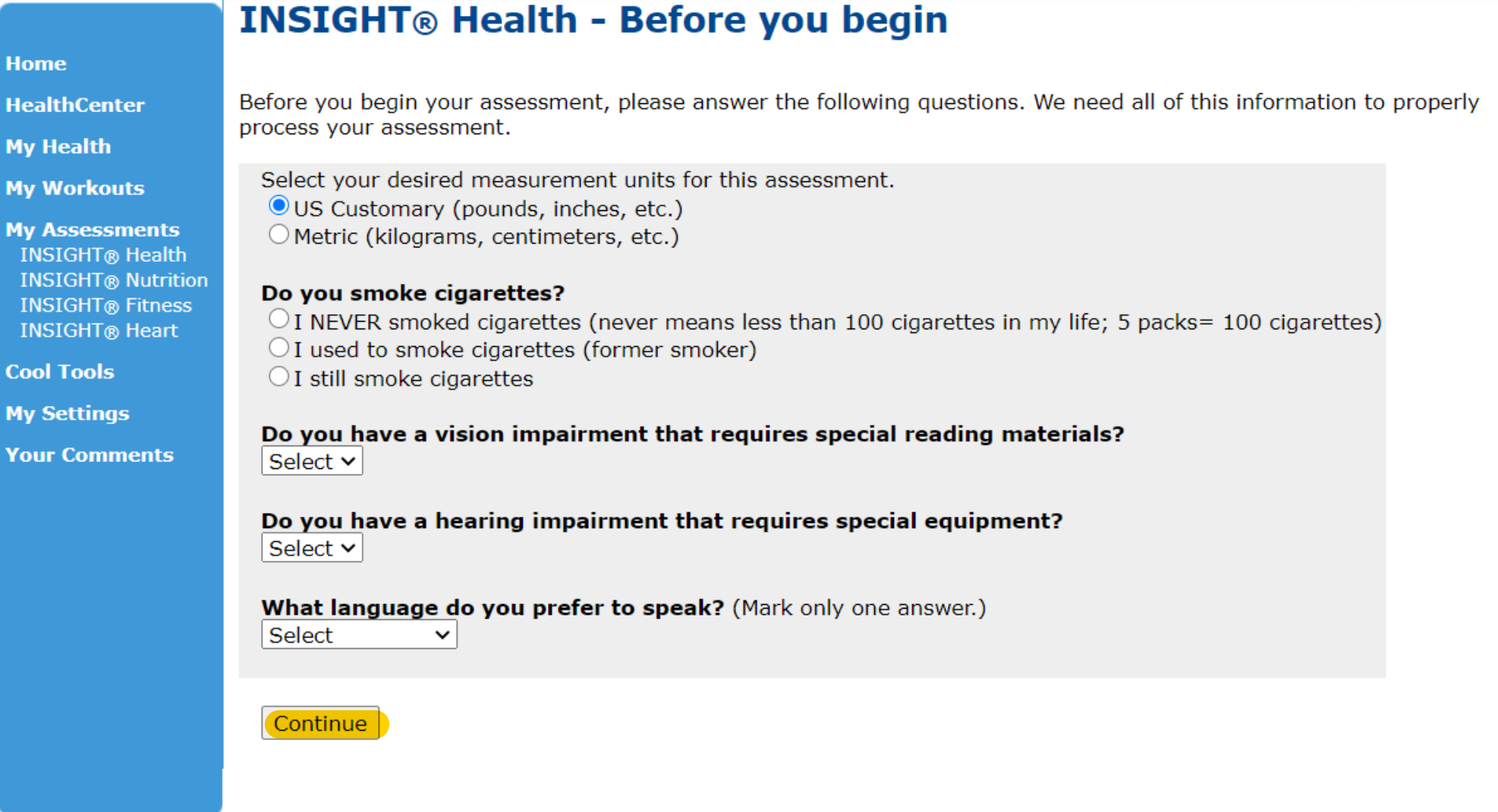

@ 1997-2020 HealthCalc Net Tnc All rights reserved Contact us Terms of Use Privacy Policy Rights And Responsibilities